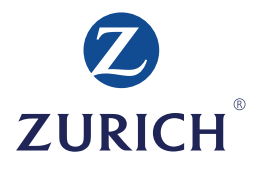

## **Z.stream***Xpress* – Renewals Work Instructions

Broker Reference Guide

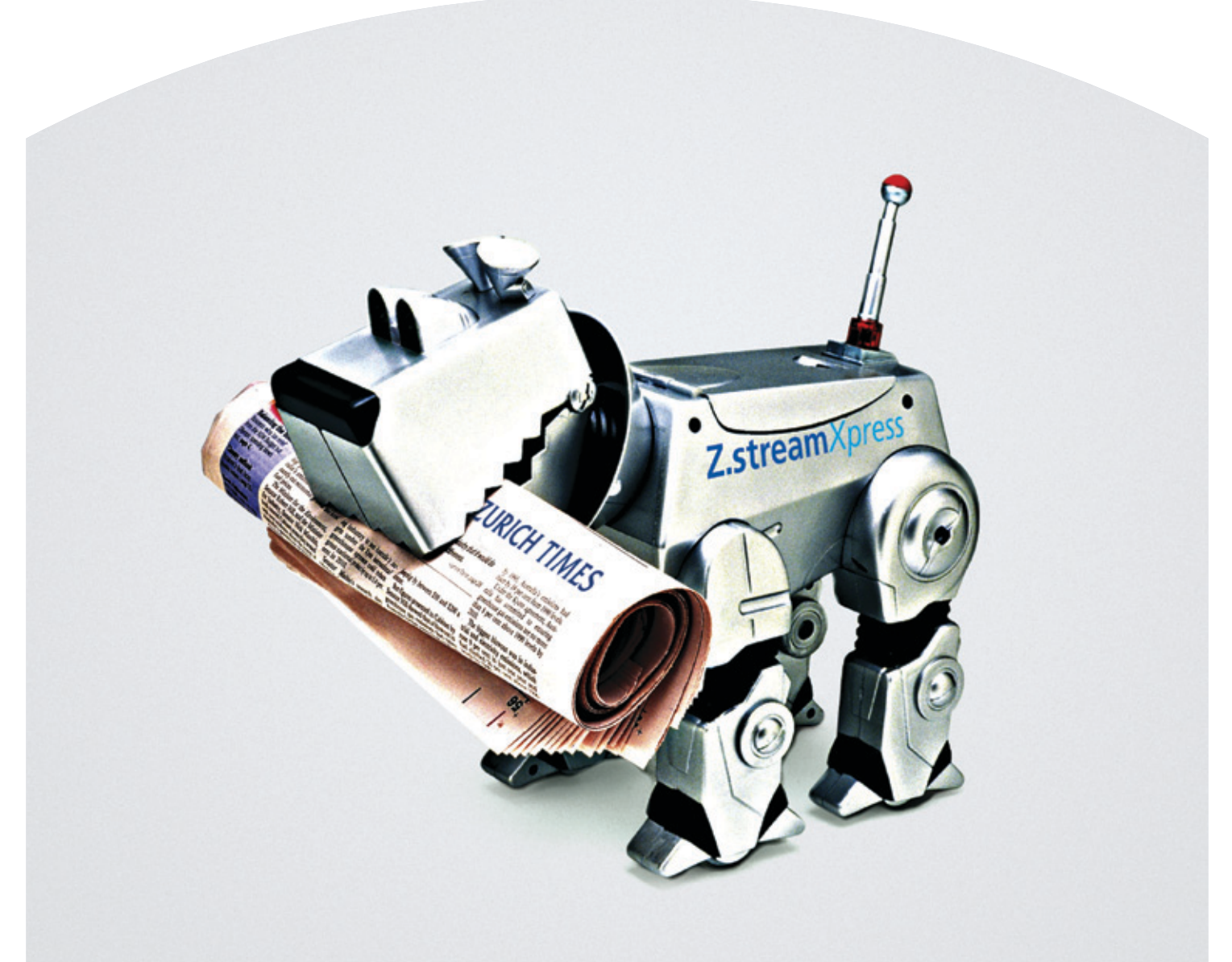

# **Z.streamXpress**

### **Table of Contents**

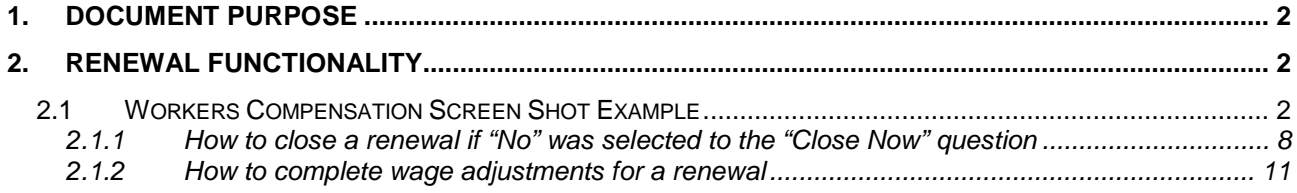

#### **1. Document Purpose**

The purpose of this document is to define the work instructions on using ZStreamXpress for the processing of renewals.

### **2. Renewal Functionality**

Renewal is a function available within ZStreamXpress that allows users (both internal and Brokers) to review, accept or decline the next term of a policy.

The steps in this document are looking at the process from a Broker's view. We have selected Winbeat as a starting point so as users have an understanding of how the Broker Management System (in this example Winbeat) interacts with ZstreamXpress and the Renewal process.

#### **2.1 Workers Compensation Screen Shot Example**

The following is an example of how of how a Broker is able to transact a renewal from the Winbeat system.

It is important to note that when a renewal is 'new' (this can be either the first time the renewal is available to the Broker on eBix or if Zurich have sent it back to eBix) the renewal will be in the IMPORT section of eBix.

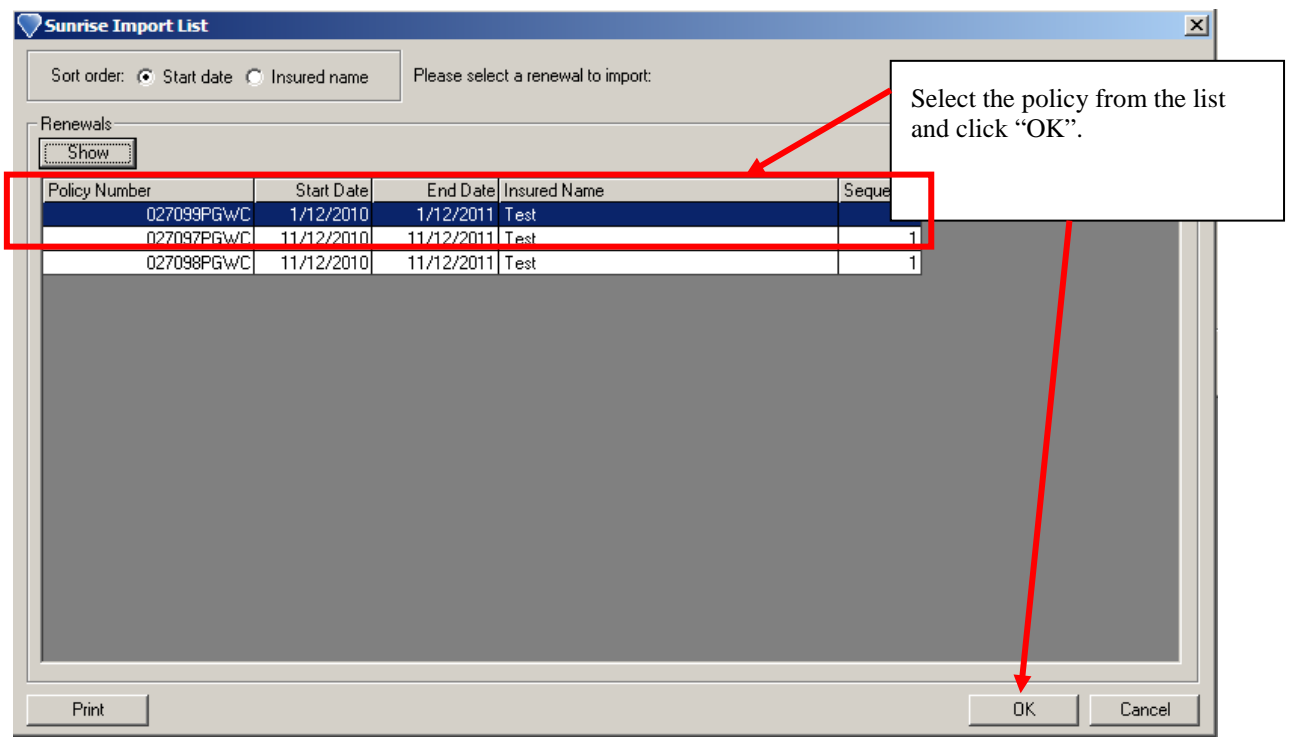

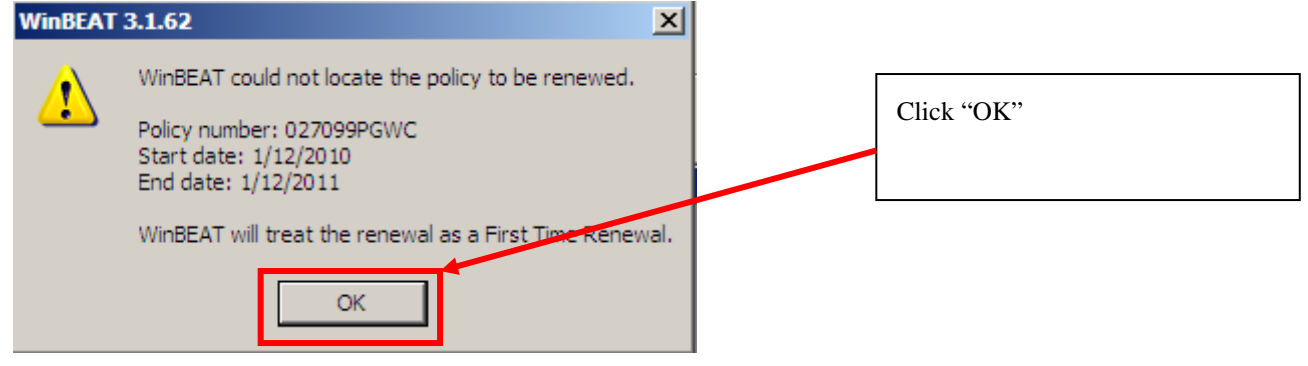

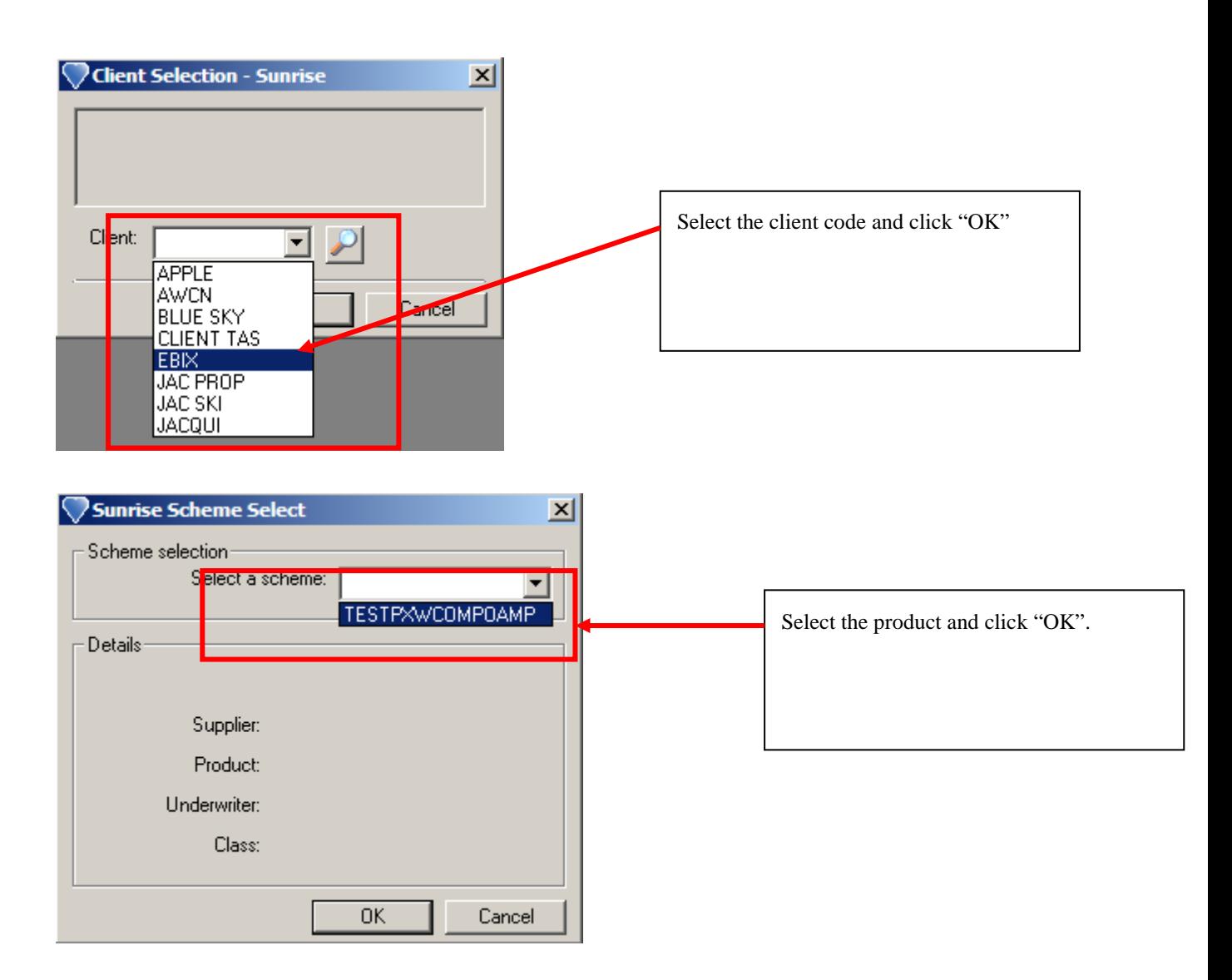

Review the Client details vs Insured details by clicking between the tabs in this screen. Then, answer Yes or No based on whether you wish to apply the details from the Client screen to the Insured details screen for this policy. Note: the client details come from the master client in the broking system.

#### **Xpress Work Instructions**

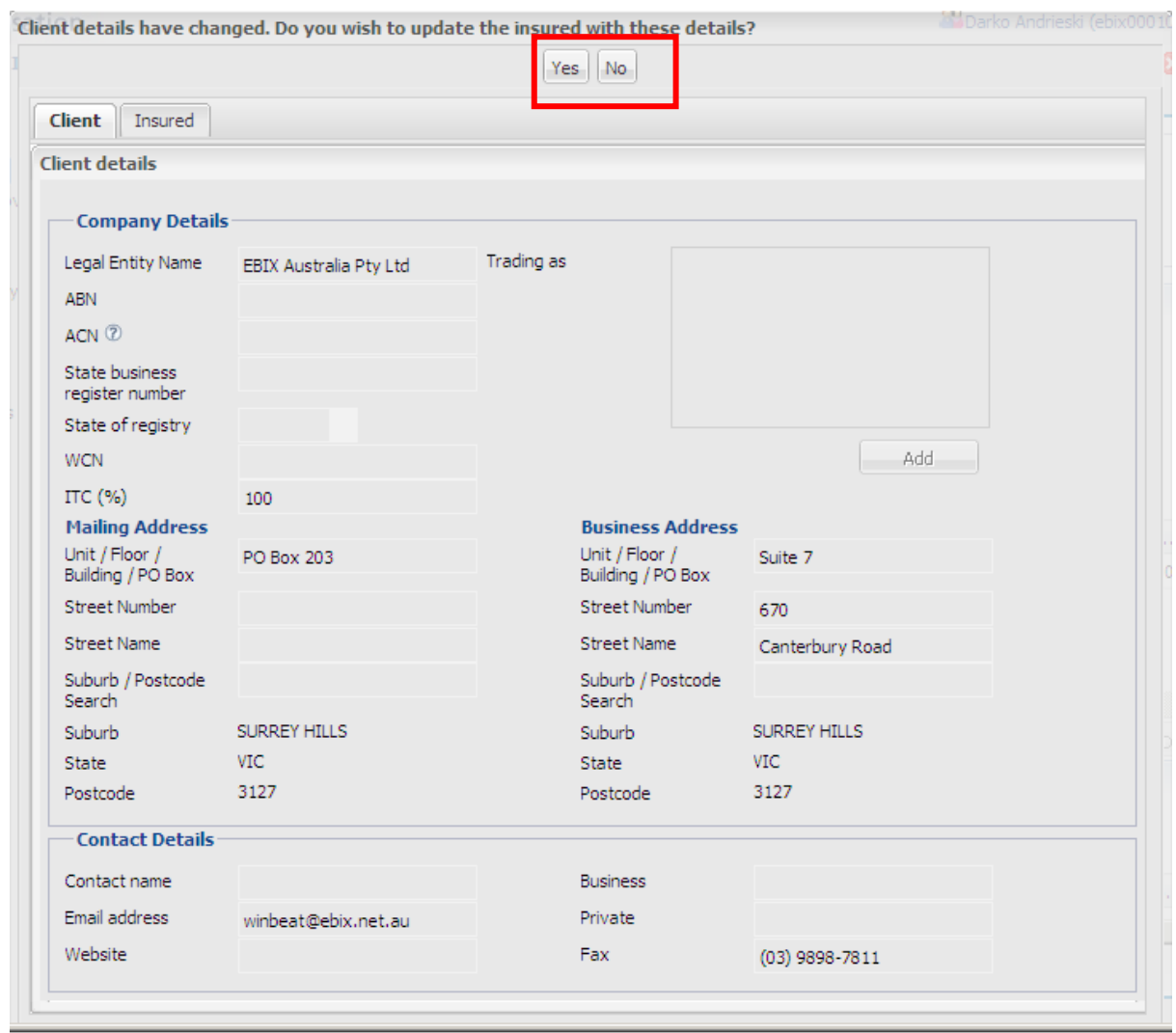

If you say yes to updating the insurers system, you will get an additional confirmation screen, if you say no, it will be launched into the insurers screen, for Zurich this is Xpress.

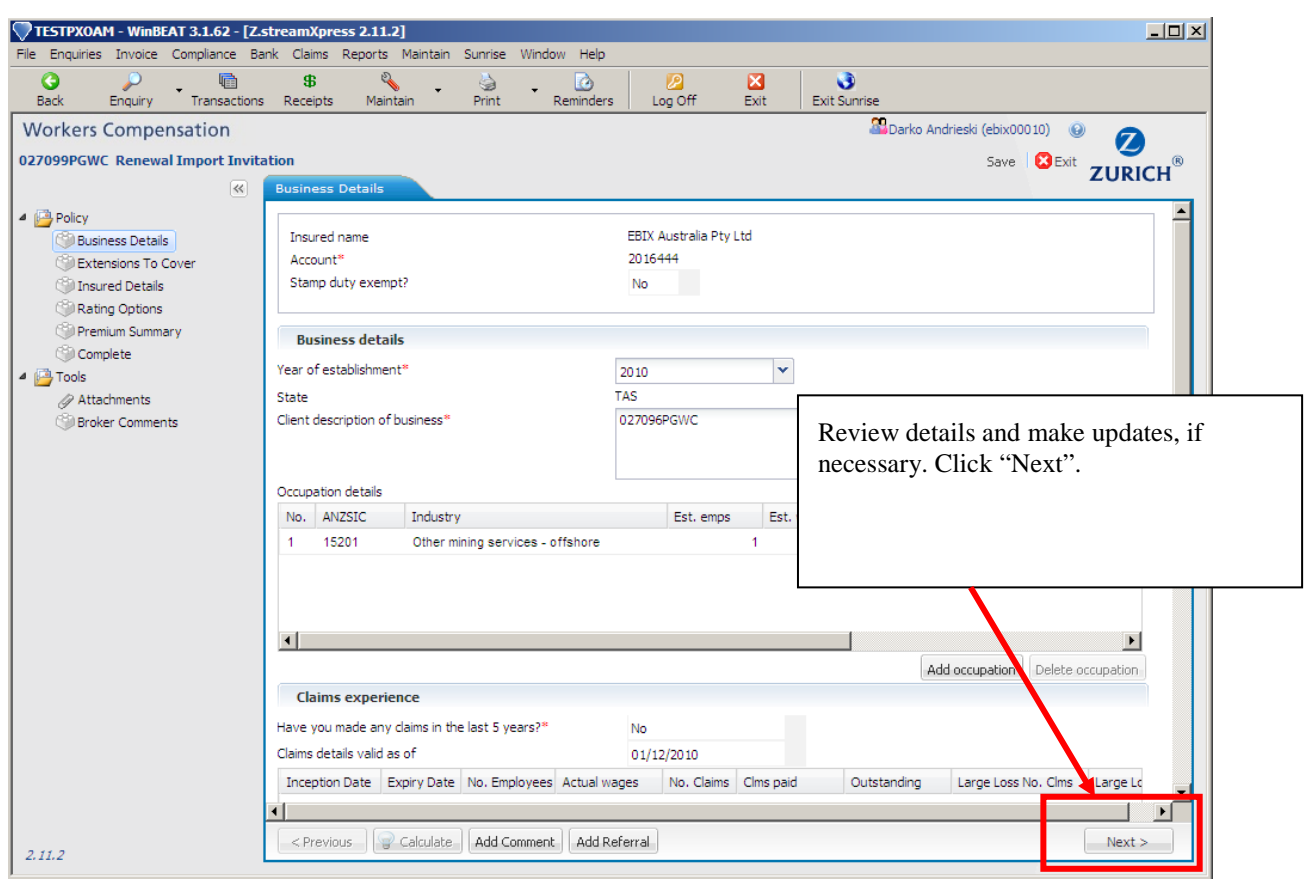

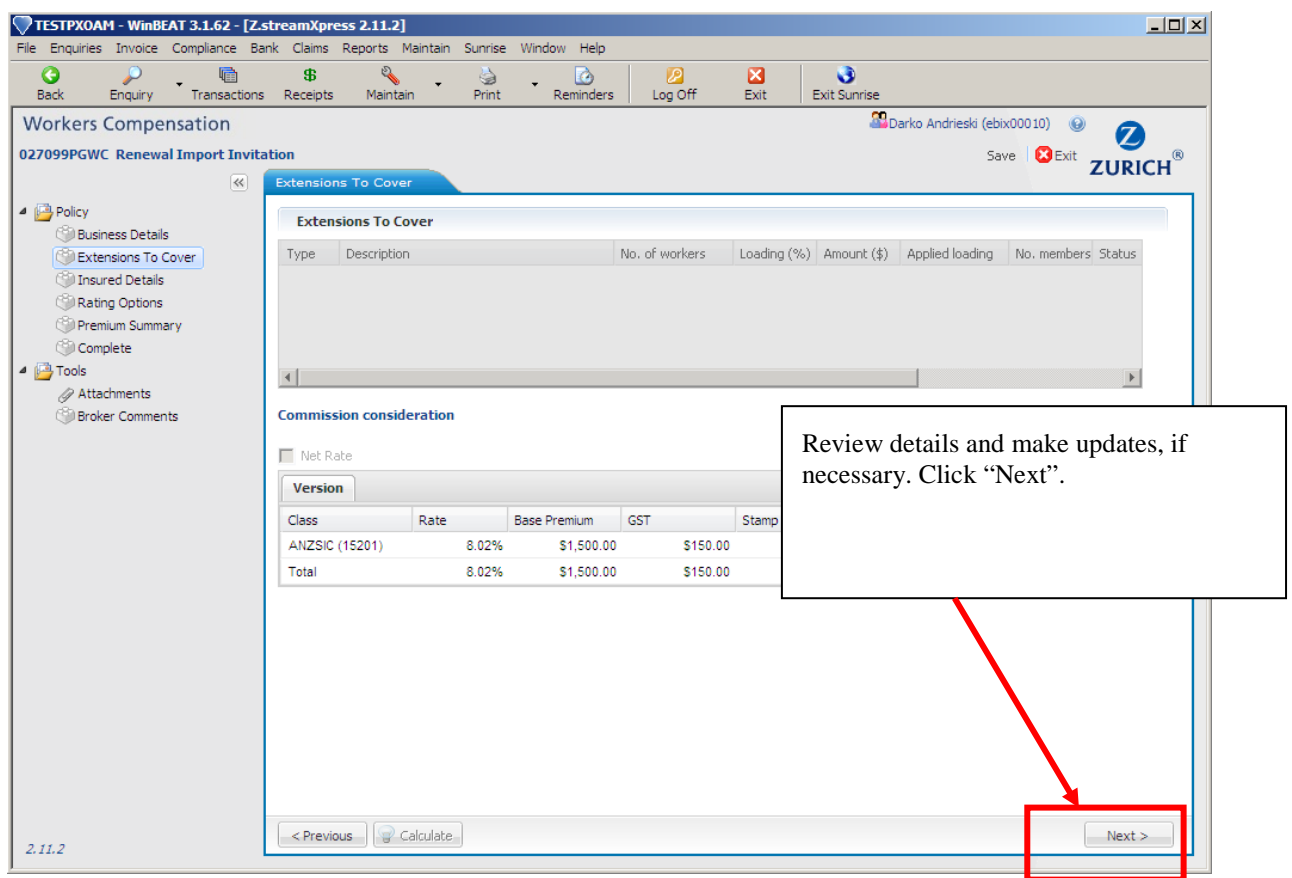

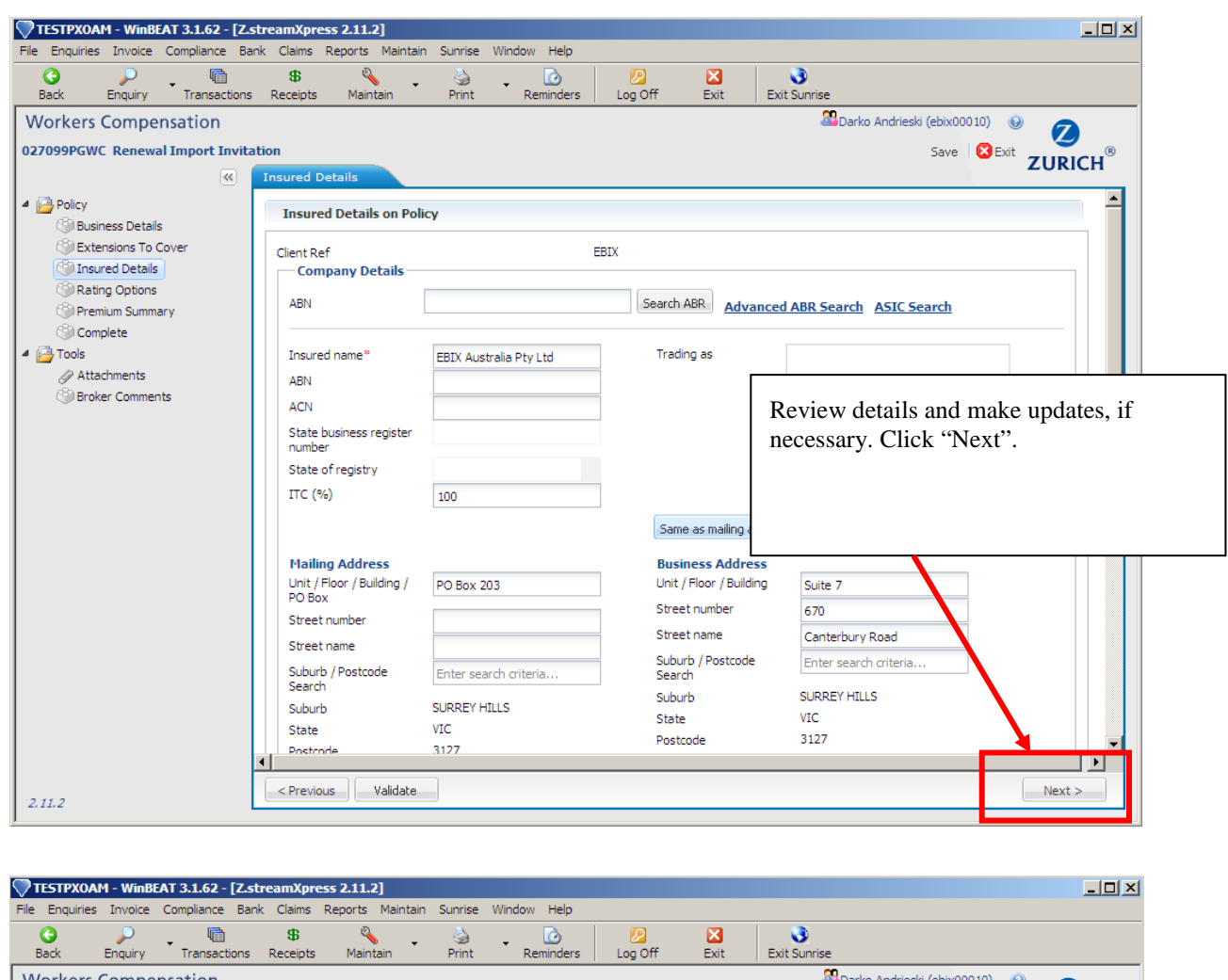

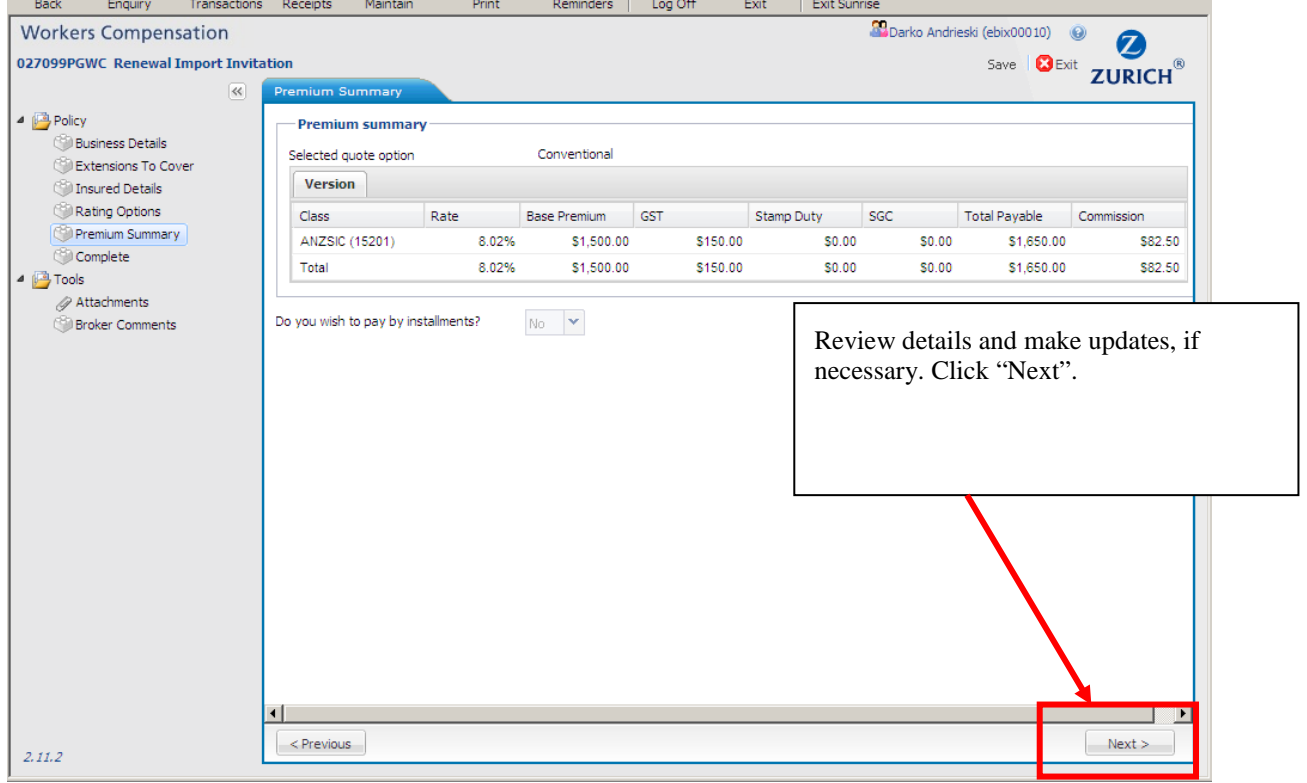

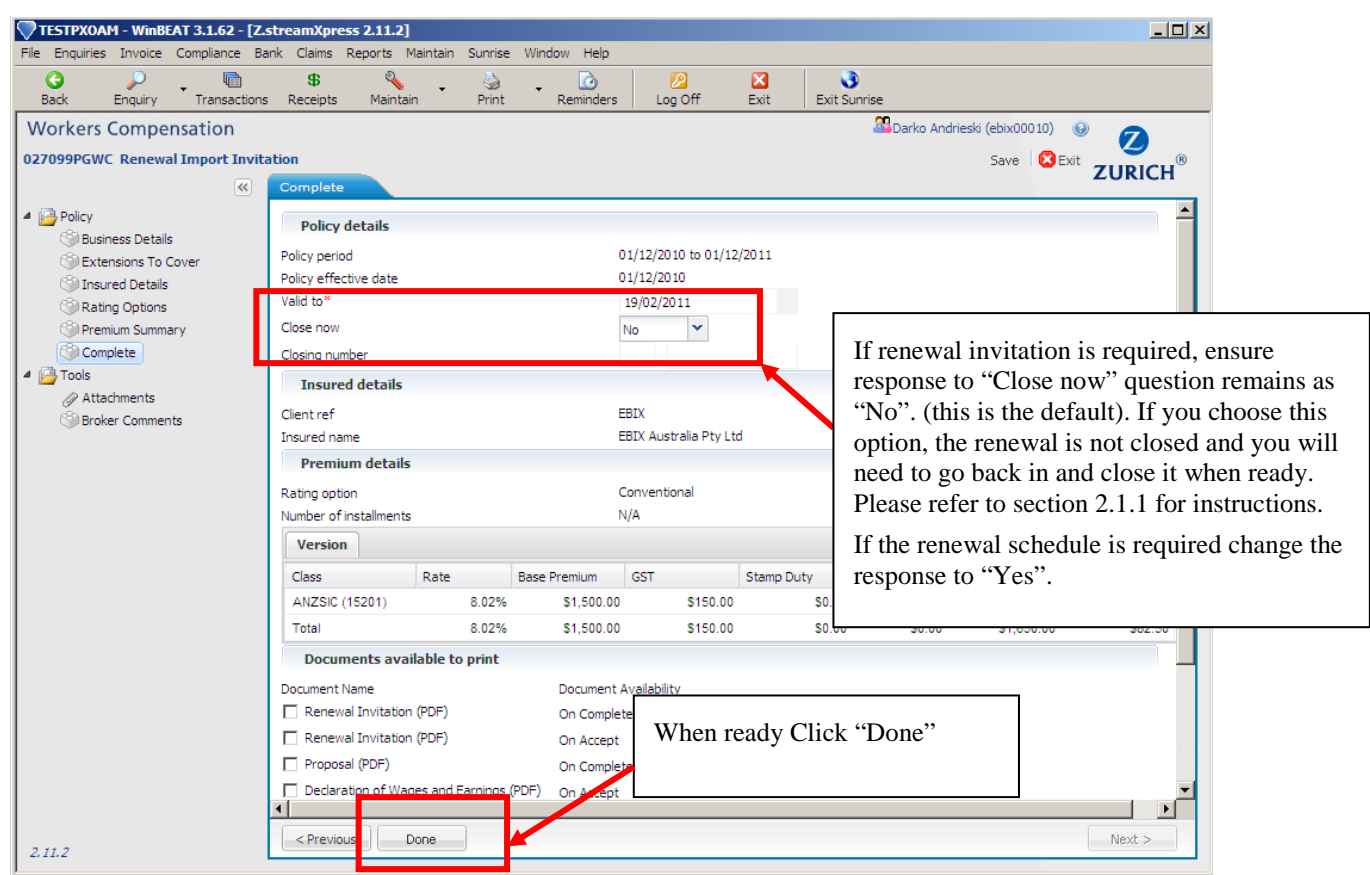

This will take the user back to their BMS (in our example the Winbeat system)

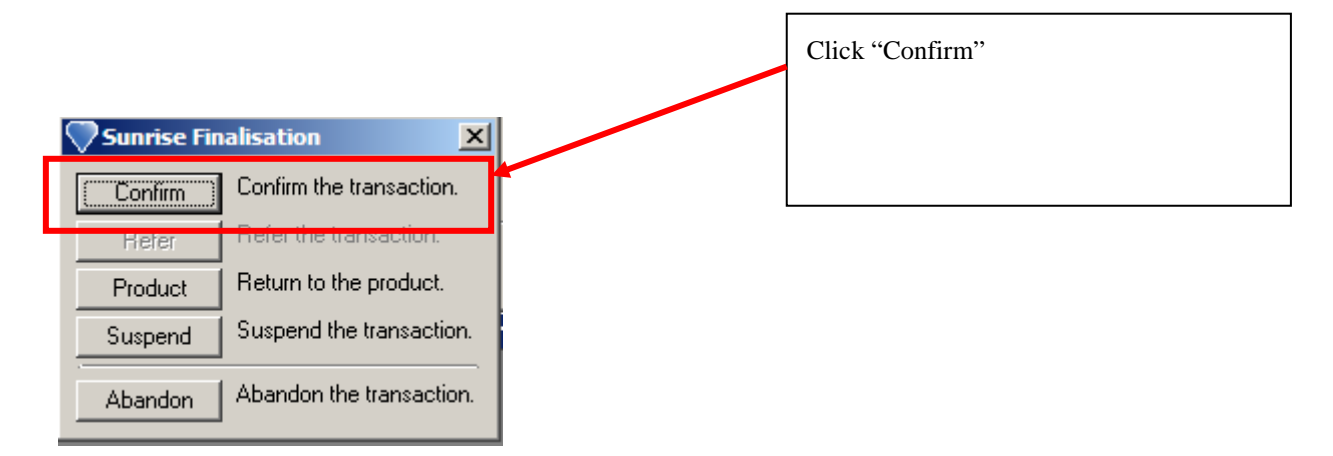

The renewal import has now been processed successfully.

#### **2.1.1 How to close a renewal if "No" was selected to the "Close Now" question**

To close a policy in renewal unclosed status (i.e. a renewal invitation):

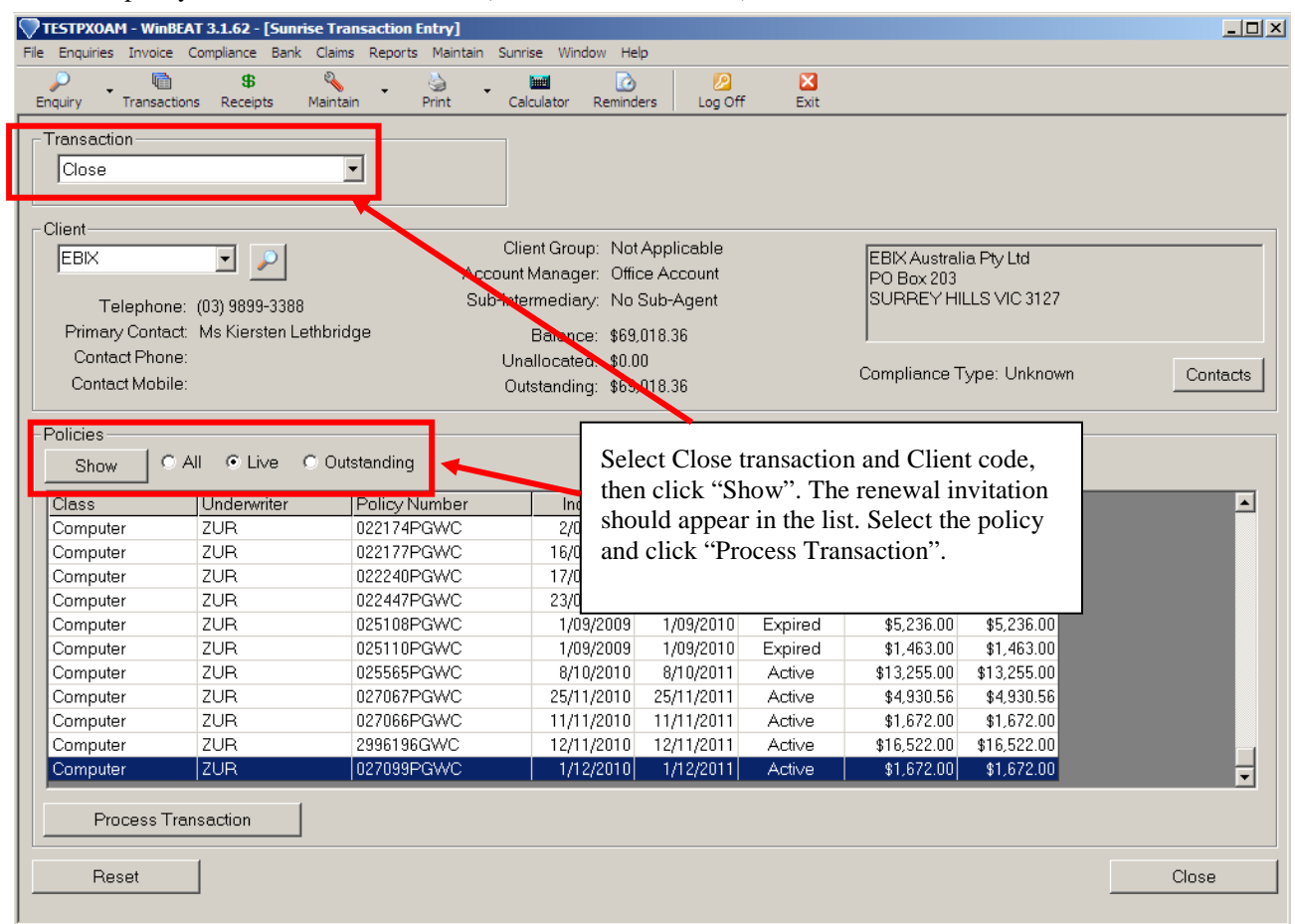

ZstreamXpress is then launched.

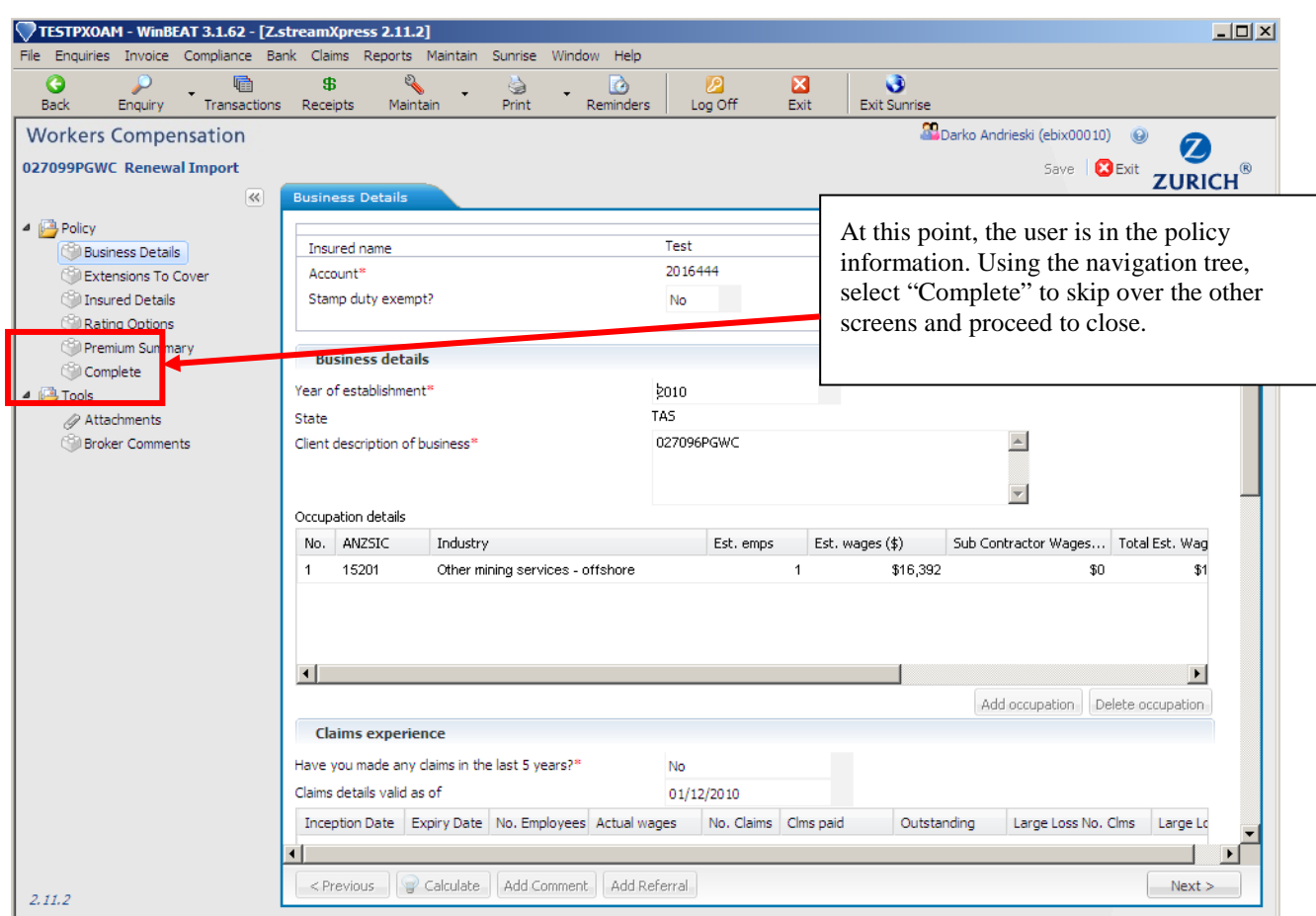

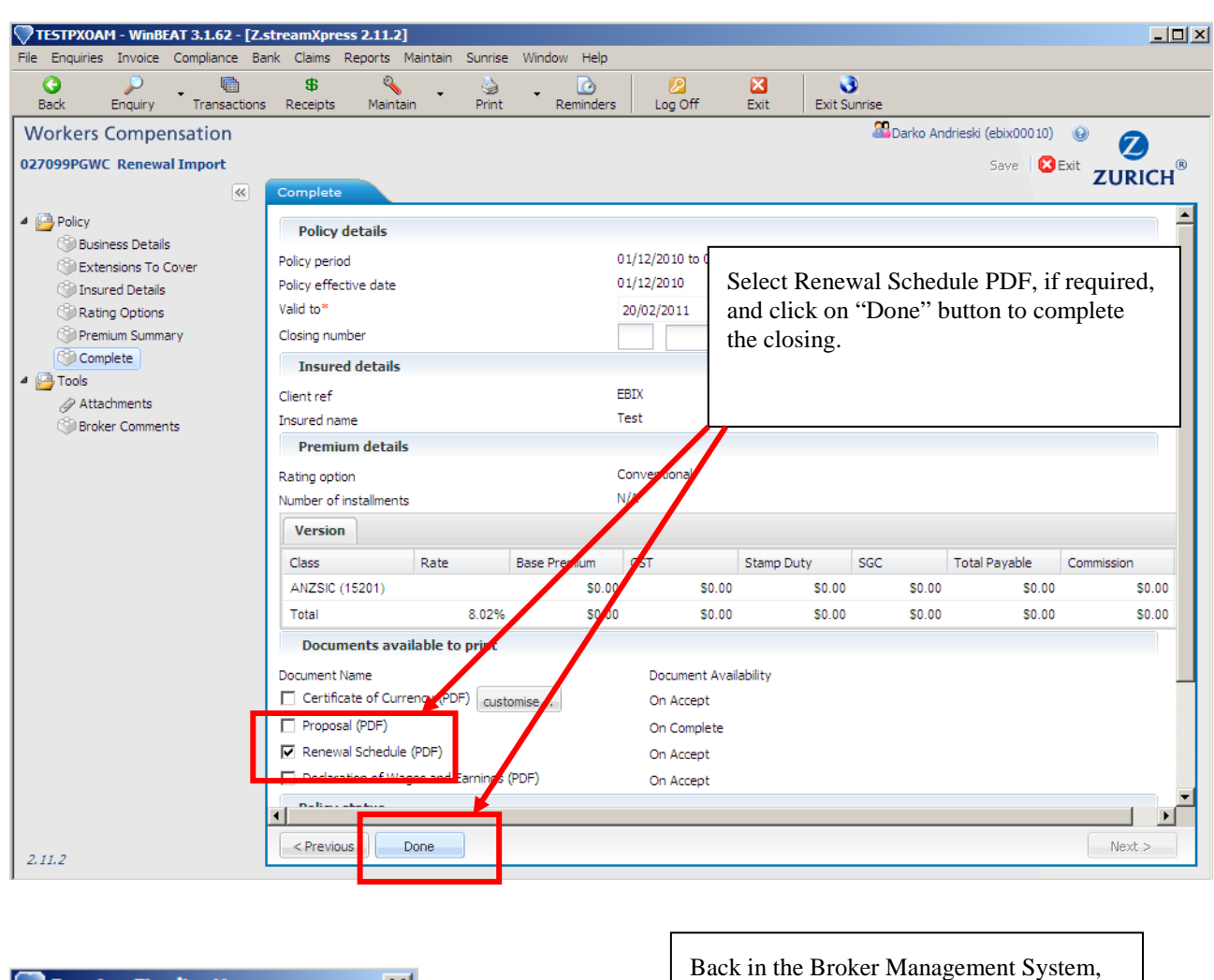

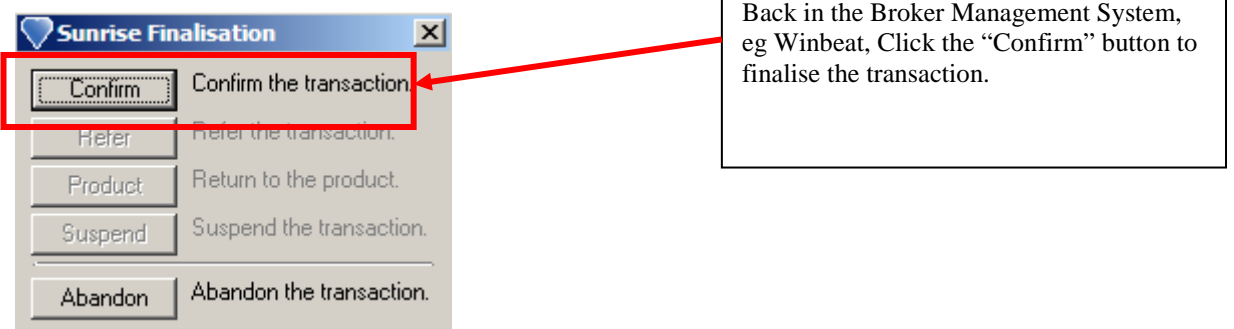

The renewal import has now been successfully closed and the policy is renewed.

#### **2.1.2 How to complete wage adjustments for a renewal**

The following steps are if the estimated wages that were imported into the renewal need to be adjusted:

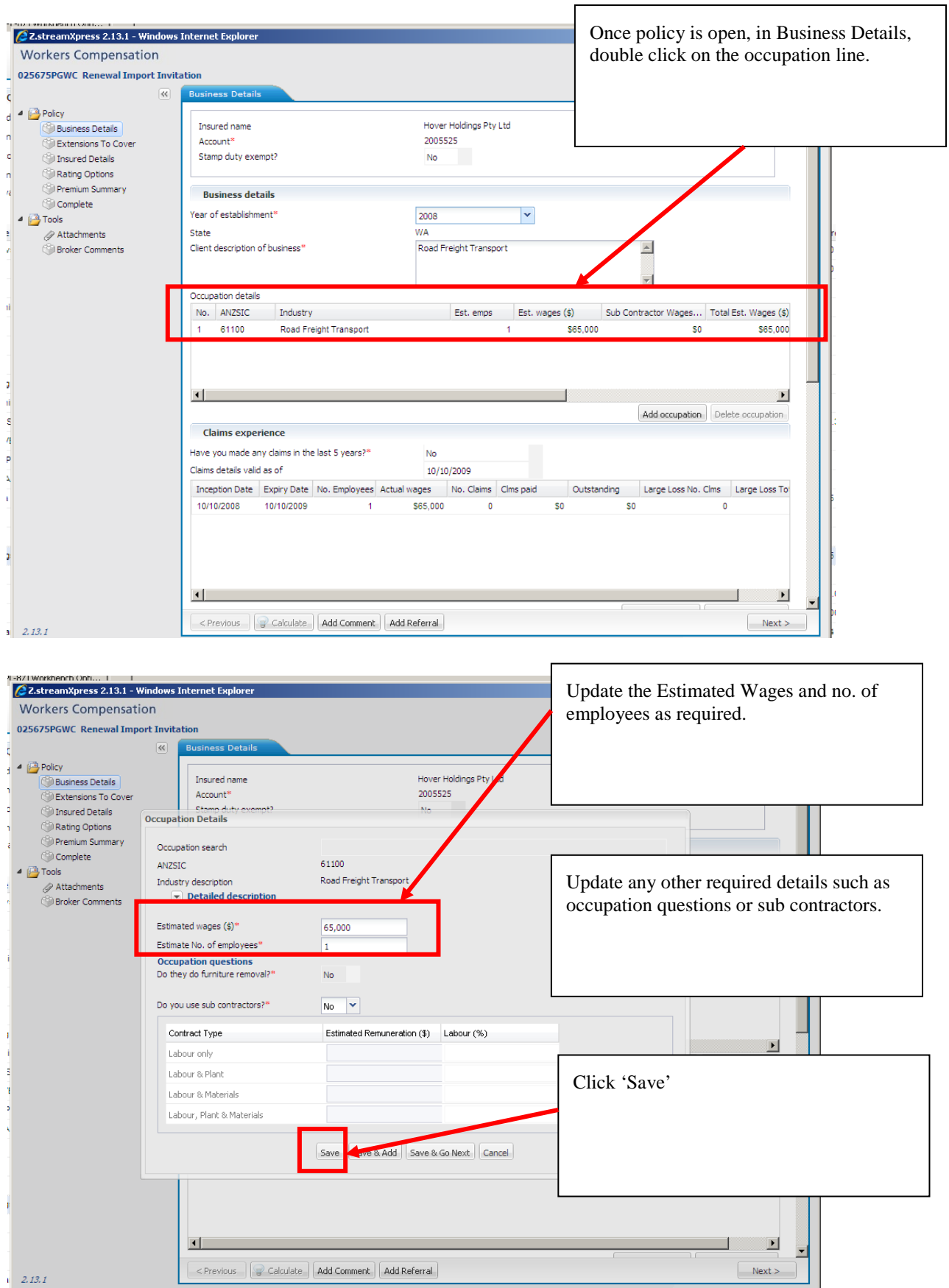

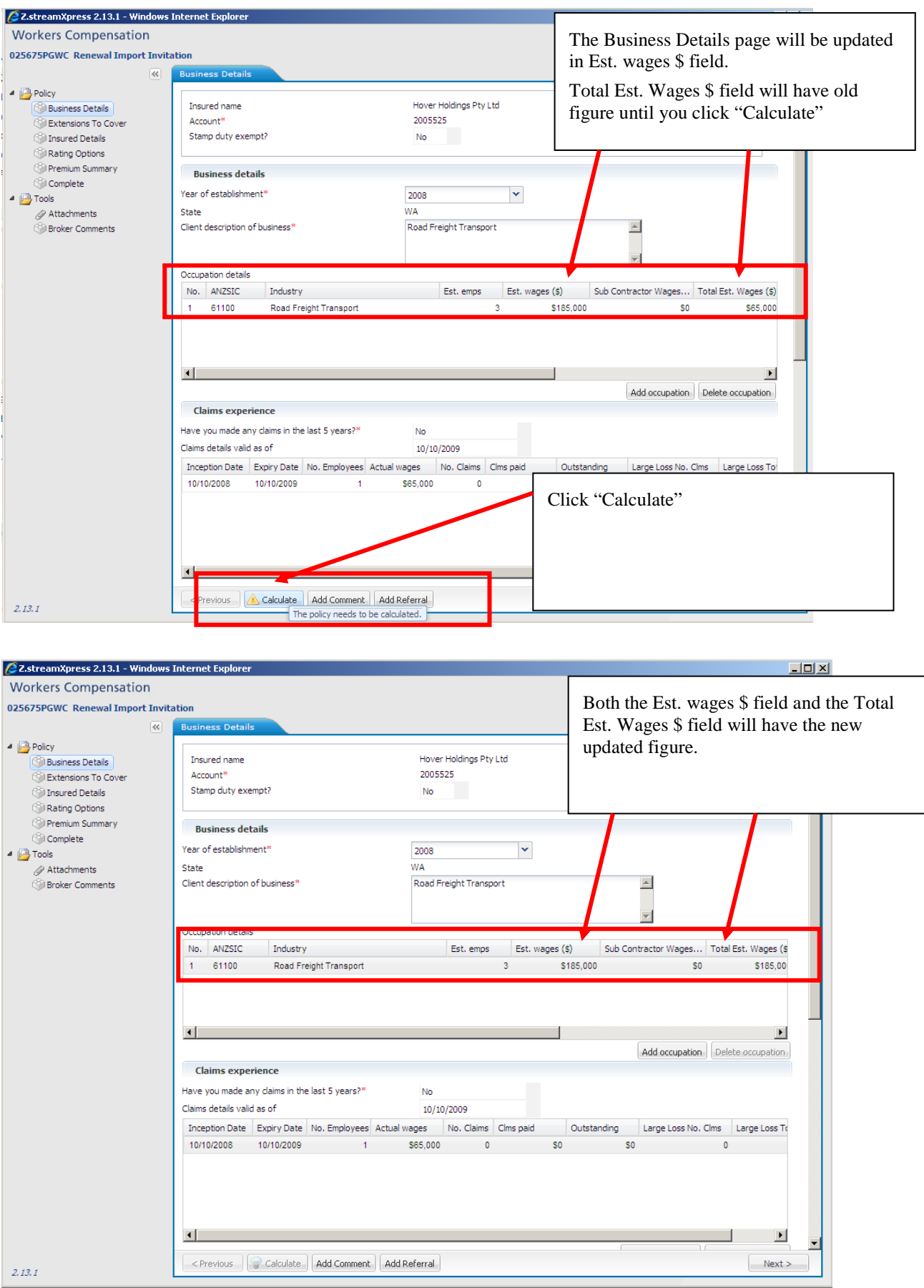

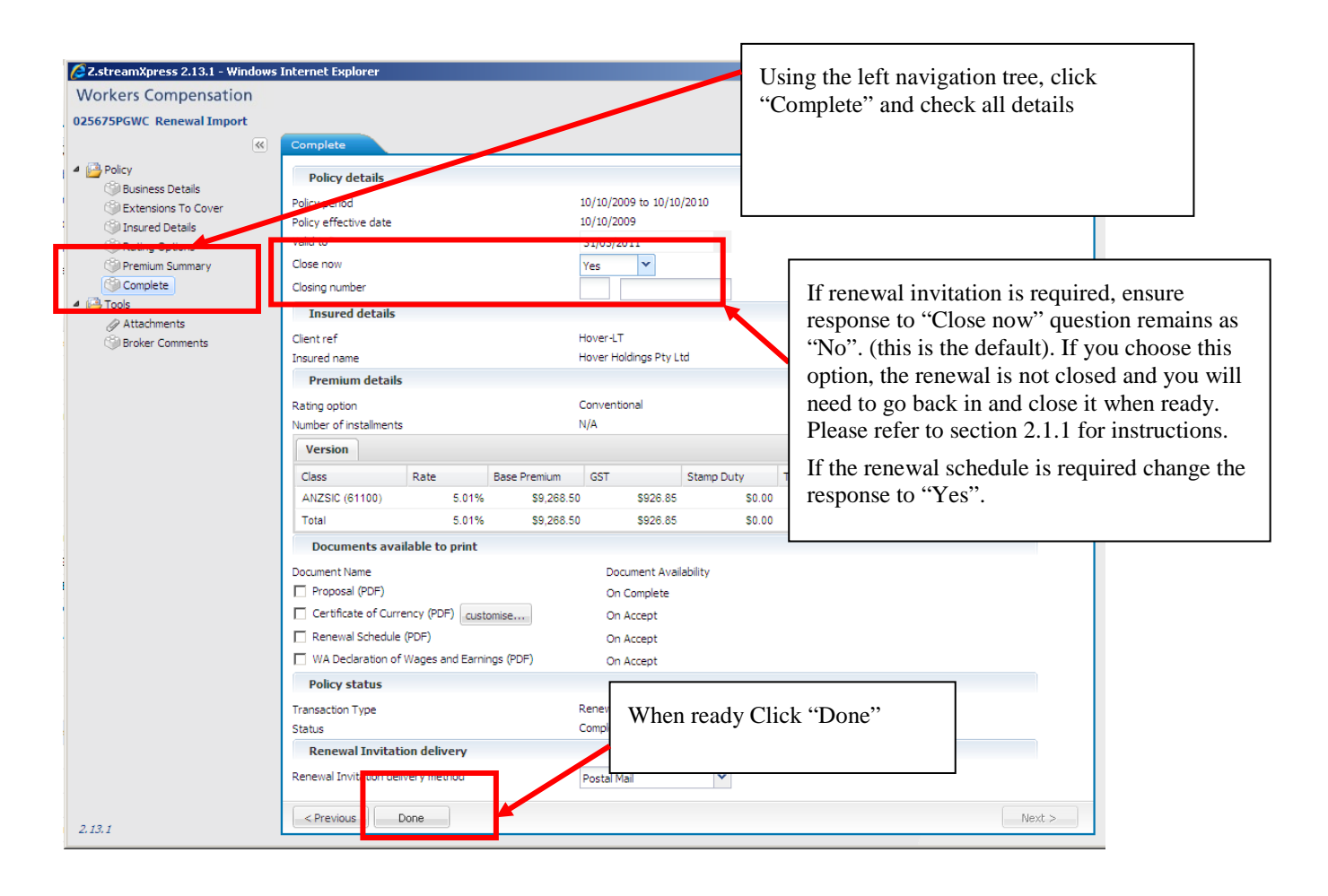

Zurich Australian Insurance Limited ABN 13 000 296 640, AFS Licence No: 232507 Head Office: 5 Blue Street, North Sydney NSW 2060

Client Enquiries Telephone: 132 687 www.zurich.com.au

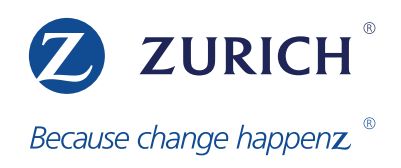